Invalid Link MyHandling GUID location

To integrate **Leon** with **MyHandling facility**, existing customers have to follow two easy steps:

- Contact MyHandling Support at contact@myhandling.com in order to obtain the identifier required for integration
- Once the identifier received, go to Admin > Operator settings, type it in **MyHandling GUID** field located in **Handling Requests** tab and press **Update** button to finish integration.

From:

https://wiki.leonsoftware.com/ - Leonsoftware Wiki

Permanent link:

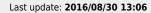

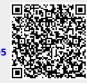